# The Hubble Redshift Distance Relation **Student Manual**

A Manual to Accompany Software for the Introductory Astronomy Lab Exercise Edited by Brad Knockel, CNM Community College, 2015

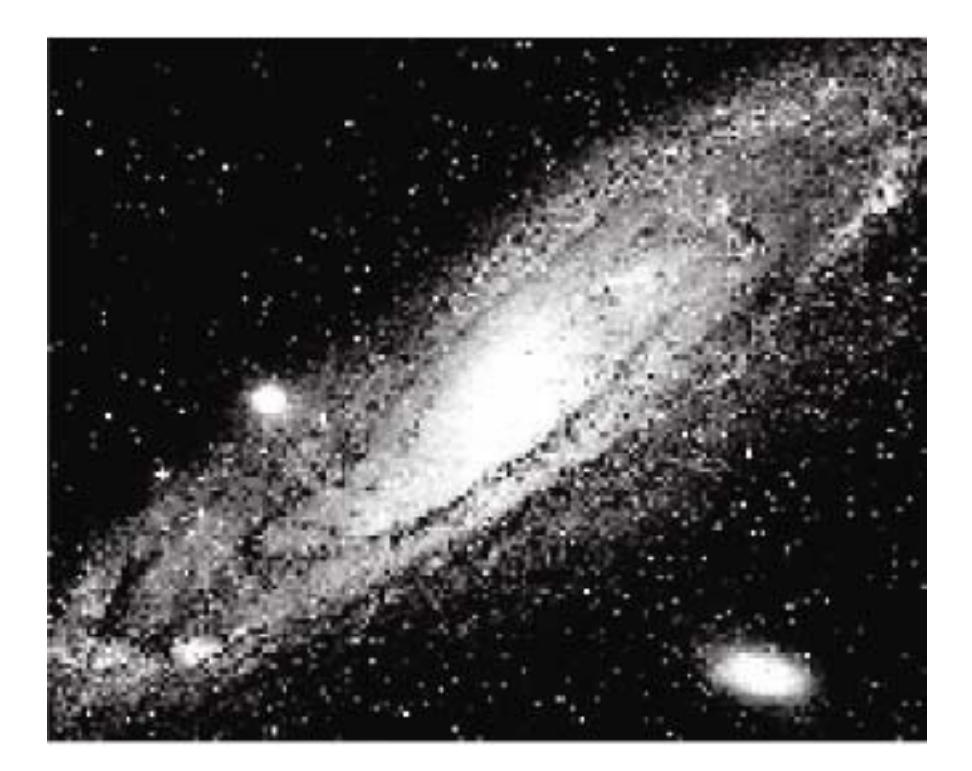

Department of Physics Gettysburg College Gettysburg, PA

Telephone: (717) 337-6019 Email: clea@gettysburg.edu

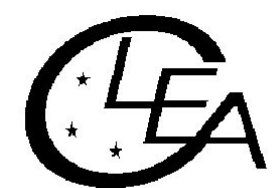

Contemporary Laboratory **Experiences in Astronomy** 

# **Contents**

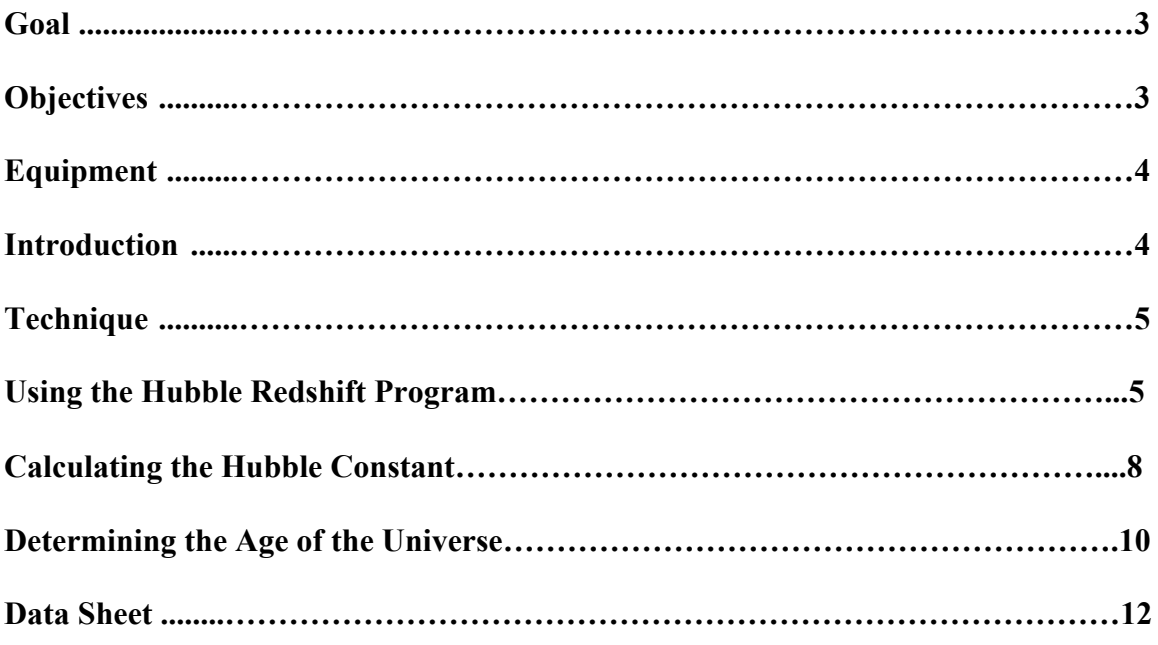

## Goal

You should be able to find the relationship between the redshift in spectra of distant galaxies and the rate of the expansion of the universe.

# **Objectives**

## **If you learn to.........**

Use a simulated spectrometer to acquire spectra and apparent magnitudes.

Determine distances using apparent and absolute magnitudes.

Measure Doppler shifted H & K lines to determine velocities.

## **You should be able to.......**

Calculate the rate of expansion of the universe.

Calculate the age of the universe.

#### **Equipment**

You will need a scientific calculator, graph paper, ruler, and a computer running the VIREO program. Share the use of the computer and program with your partners to collect data. All calculations and graphing, as well as your narratives, must be your own originalwork.

#### **Introduction**

The late biologist J.B.S. Haldane once wrote: "The universe is not only queerer than we suppose, but queerer than we can suppose." One of the queerest things about the universe is that virtually all the galaxies in it (with the exception of a few nearby ones) are moving away from the Milky Way. This curious fact was first discovered in the early 20th century by astronomer Vesto Slipher, who noted that absorption linesin the spectra of most spiral galaxies had longer wavelengths (were "redder") than those observed from stationary objects. Assuming that the redshift was caused by the Doppler shift, Slipher concluded that the red-shifted galaxies were all moving away from us.

In the 1920's, Edwin Hubble measured the distances of the galaxies for the first time, and when heplotted these distances against the velocities for each galaxy he noted something even queerer: The further a galaxy was from the Milky Way, the faster it was moving away. Was there something special about our place in the universe that made us a center of cosmicrepulsion?

Astrophysicists readily interpreted Hubble's relation as evidence of a universal expansion. The distance between all galaxies in the universe was getting bigger with time, like the distance between raisins in a rising loaf of bread. An observer on *ANY* galaxy, not just our own, would see all the othergalaxies traveling away, with the furthest galaxies traveling the fastest.

This was a remarkable discovery. The expansion is believed today to be a result of a "Big Bang" which occurred approximately 13.8 billion years ago, a date which we can calculate by making measurements like those of Hubble. The rate of expansion of the universe tells us how long it has been expanding.We determine the rate by plotting the velocities of galaxies against their distances, and determining the slope

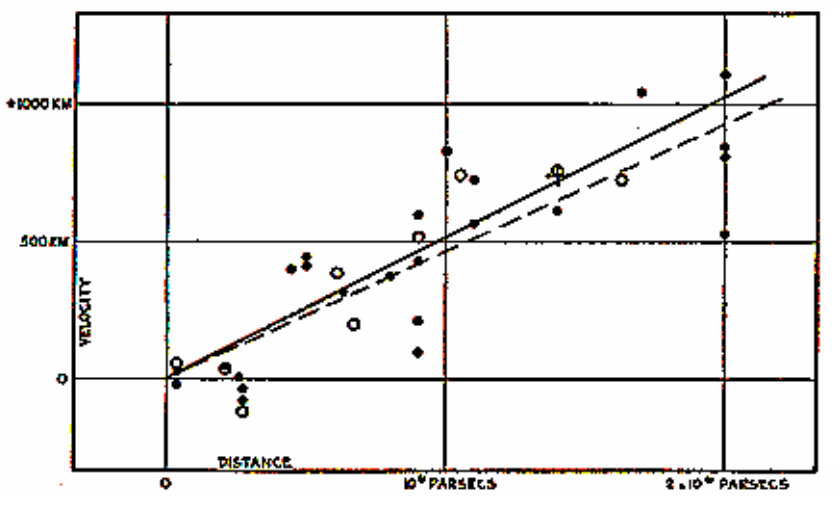

of the graph, a number called the Hubble constant, **Ho**, which tells us how fast a galaxy at a given distance is receding from us. So Hubble's discovery of the correlation between velocity and distance is fundamental in reckoning the history of the universe.

Using modern techniques of digital astronomy, we will repeat Hubble's experiment.

*Figure 1*: Hubble Constant

The technique we will use is fundamental to cosmological research these days. Even though Hubble's first measurements were made three-quarters of a century ago, we have still only measured the velocities and distances of a small fraction of the galaxies we can see, so we have only small amount of data on whether the rate of expansion is the same in all places and in all directions in the universe. The redshift distance relation thus continues to help us map the universe in space and time.

#### **Technique**

The VIREO software puts you in control of a large optical telescope equipped with a TV camera and an electronic spectrometer. Using thisequipment, you will determine the distance and velocity of galaxies located in selected clusters around the sky. From these data you will plot a graph of velocity (the y-axis) versus distance (the x-axis).

How does the equipment work? The TV camera attached to the telescope allows you to see the galaxies and "steer" the telescope so that light from a galaxy is focused into the slit of the spectrometer. You can then turn on the spectrometer, which will begin to collect photons from the galaxy. The screen will show the spectrum—a plot of the intensity of light collected versus wavelength. When a sufficient number of photons are collected, you will be able to see distinct spectral lines from the galaxy (the H and K lines of calcium), and you will measure their wavelength using the computer cursor. The wavelengths willbe longer than the wavelengths of the H and K labs measured from a non-moving object (397.0 and 393.3) nanometers), because the galaxy is moving away. The spectrometer also measures the apparent magnitude of the galaxy from the rate at which it receives photons from the galaxy. So for each galaxy you will have recorded the wavelengths of the H and K lines and the apparentmagnitude.

From the data collected above, you can calculate both the speed of the galaxy from the Doppler-shift formula, and the distance of the galaxy by comparing its known absolute magnitude (assumed to be -21 for a typical galaxy) to its apparent magnitude. The result is a velocity (in km/sec) and a distance (in megaparsecs, Mpc) for each galaxy. The galaxy clusters you will observe have been chosen to be at different distances from the Milky Way, giving you a suitable range to see the straight line relationship Hubble first determined. The slope of the straight line will give you the value of **H**<sup>o</sup> , the **Hubble constant**, which is a measure of the rate of expansion of the universe. Once you have **H<sub>0</sub>**, you can take its reciprocal to find the age of theuniverse.

The details of the measurements and calculations are described in the following sections.

#### **Using the Hubble Redshift Program**

Welcome to the observatory! We will simulate an evening's observation during which we will collect data and draw conclusions on the rate of expansion of the universe. We will gain a proficiency in using the telescope to collect data by working together on the first object. Collecting data for the other four objects will be left to you to complete the evening's observing session. Then you will analyze the data, draw your conclusions, and use the information to predict the age of the universe.

#### **Let's begin.**

1. Open the VIREO program on your computer. Select **File > Login** and enter your names and lab table as requested. Click **OK** when ready.

2. Select **File > Run > The Hubble Redshift-Distance Relation**. Then select the largest telescope available under **Telescopes**. In a moment, the computer screen will show the dome screen. Note that the dome is closed.

The **Hubble Redshift Distance Relation** program simulates the operation of a computer-controlled spectrometer attached to a telescope at a large mountaintop observatory. It is realistic in appearance, and is designed to give you a "hands-on" approach of how astronomers collect and analyze data for research.

3. To begin our evening's work, first open the dome by clicking on the dome switch. The **Telescope Control Panel** is turned off, so click the button to open it.

The dome is open, and the view we see is from the finder scope. The finder scope is mounted on the side of the main telescope and points in the same direction. Because the field of view of the finder scope is much larger than the field of view of the main instrument, it is used to *locate* the objects we want to measure. The field of view is displayed on-screen by a CCD camera attached on the finder scope. (Note that it is not necessary for astronomers to view objects through an eyepiece.) Locate the **View** setting on the control panel and note its status, i.e. finder scope. Also note that the stars are drifting in the view window. This is due to the rotation of the earth and is very noticeable under high magnification of the finder telescope. It is even more noticeable in the main instrument, which has even a higher magnification. In order to have the telescope keep an object centered in the spectrometer opening (slit) to collect data, we need to turn on the drive control motors on the telescope.

4. We do this by clicking on the **Tracking** button. The telescope will now track in sync with the stars. However, before we can collect data we need to select an object to study.

5. Select **Slew > Observation Hot List** to get a list of the 13 galaxies we will analyze. Select the first of them. The telescope will then slew to its listed coordinates.

The view window has two magnifications (see Figure 2):

**Finder View** is the view through the finder scope that gives a wide field of view and has a red square, which outlines the instrument field of view.

**Telescope View** is the view from the main telescope with red vertical lines that show the position of the slit of the spectrometer.

As in any image of the night sky, stars and galaxies are visible in the view window. In the Telescope View, it is easy torecognize bright galaxies in this lab simulation, since the shapes of the brighter galaxies are clearly different from the dot-like images of stars. But faint, distant galaxies can look similar to like stars, since we can't see their shape.

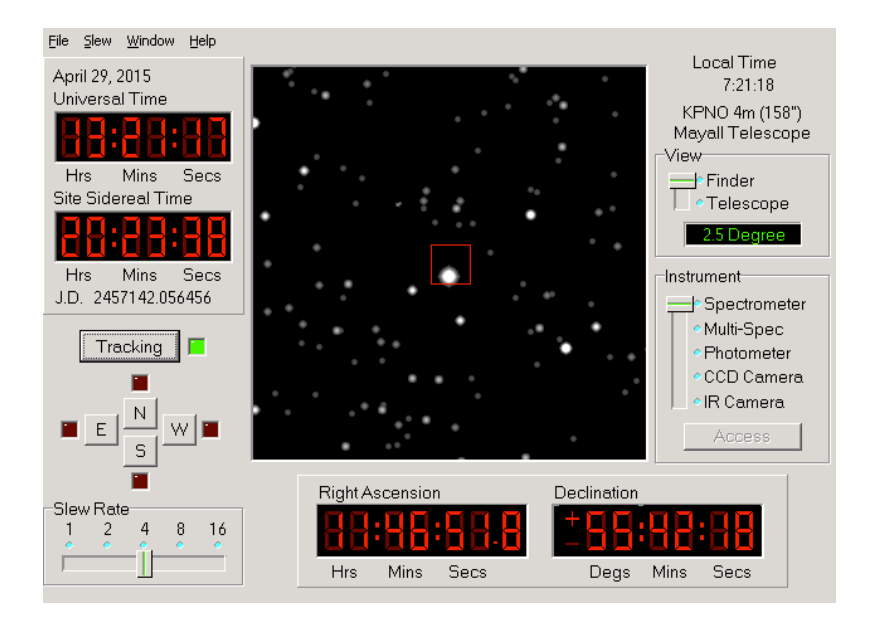

*Figure 2*: Field of View from the Finder Scope

6. Locate the **View** setting. Switch from **Finder** to the **Telescope**. With the two red spectrometer slits positioned accurately over the galaxy, click the **Access** button to begin using the spectrometer.

As we collect data from the object. We will be looking at the spectrum from the galaxy in the slit of the spectrometer. The spectrum of the galaxy will exhibit the characteristic H & K calcium lines, which would normally appear at wavelengths 3968.5 Å and 3933.7 Å, respectively, if the galaxies were not moving. However, the H  $\&$  K lines will be red shifted to longer wavelengths depending on how fast the galaxy is receding.

Photons are collected one by one. We must collect a sufficient number of photons to allow identification of the wavelength. Since an incoming photon could be of any wavelength, we need to integrate for some time before we can accurately measure the spectrum and draw conclusions. The more photons collected, the less the noise in the spectrum, making the absorption lines easier to pick out. To initiate the datacollection, press **Go.**

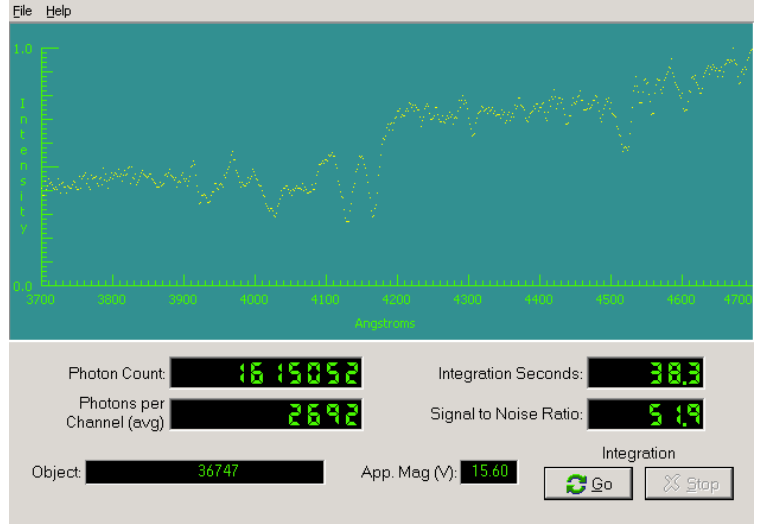

7. To stop the progress of the spectrum, click the **Stop** button. The computer will display the spectrum with the available data.

 *Figure 3*: Spectrometer Reading Window

*Information that also appears in of thewindow:*

**Object:** the name of the object being studied

**Apparent Magnitude:** the visual magnitude of theobject

**Integration Seconds:** the number of seconds it took to collect data

**Photon Count:** the total number of photons collected so far

**Signal to Noise Ratio:** A measurement of the quality of the data taken. Try to get a signal-to-noise ratio of 50 (or at least 15 to clearly distinguish the H and K lines). For faint galaxies, this may take some time.

**Wavelength (angstroms):** wavelength as read using the horizontal axis

**Intensity:** relative intensity of light from the galaxy as read using the vertical axis

8. Click **Go** in the Spectrometer Reading Window. Continue tocollect photons until a *clear* spectrum of the H & K lines of calcium is displayed. These lines are approximately 40 Å apart. They should stand out from the noise. If not, continue to count photons. If you are not sure about the data, check with a lab instructor to help you interpret the data.

9. Record the object, photon count, and apparent magnitude on the data sheet located at the end of this exercise. Additional information is neededto complete the analysis of the information that is not displayed in the Spectrometer Reading Window. They are the following:

- (a) The absolute magnitude (**M**) for all galaxies in this experiment. We will use an average value of -21, which is very luminous since galaxies have *many* stars!
- (b) The laboratory wavelength of the K line of calcium is 3933.7 Å.
- (c) The laboratory wavelength of the H line of calcium is 3968.5 Å.

10. In the Spectrometer Window, save the spectrum by selecting **File > Data > Save**. By default, the file will be saved with the object name as the filename. Then close the spectrometer via **File > Exit Spectrometer**.

11. Before we can calculate distance and velocities, we need the software for one more thing: measuring the wavelengths of the H and K lines. In the main window, select **Tools > Spectrum Measuring** to open the spectrum analyzing window. Select **File > Data > Load** to load your saved spectrum. The H and K lines will appear as a pair with the K being to the left of the H. They will be at larger wavelengths (to the right) of the lab values given above because the galaxy's light is redshifted due its velocity away from us.

12. By clicking on the spectrum, you can place a vertical white line through the lowest point of an absorption line. The wavelength is then displayed in the area labeled **Wavelength**. Record these measured wavelengths of the K line and the H line on the data sheet at the end of this exercise.

13. To collect data for additional galaxies, return to the Telescope Control Panel. Then follow steps 6 through 12.

#### **Calculating the Hubble Constant**

Now that we see how to use our instrument to collect data, we can use this information to determinefor each galaxy, its distance and its velocity, using the following relationship:

$$
(A) \qquad \log D = \underline{m - M + 5}
$$

Note that we measure  $m$  and assume a value for  $M$  in order to calculate  $D$  (distance), where  $D$  is in *parsecs.*

(B) 
$$
v_K = c * \Delta t_K
$$
 and  $v_H = c * \Delta t_H$   
 $\lambda_K$ 

*Note that we measure* **λ** *(wavelength) in order to calculate v.*

(C) 
$$
\Delta \lambda_K = \lambda_K
$$
 measured  $-\lambda_K$  and  $\Delta \lambda_H = \lambda_H$  measured  $-\lambda_H$ 

$$
\Delta\lambda_{\rm H} = \lambda_{\rm H\; measured} - \lambda_{\rm H}
$$

OPTIONAL: Spreadsheet software—Excel, Google Sheets, etc.—can be used to do all the following calculations quickly (for all galaxies at the same time). Instead of using your data sheet, enter data into the spreadsheet. Then, you can define formulas to calculate new columns of data from old columns of data. You can even graph the data and fit trend lines if you wish. If your instructor wishes for you to do this, he or she can show you how to do this.

1. Using the computer-simulated telescope, measure and record on your data sheet the wavelengths of the calcium H and K lines for the 13 galaxies (or fewer if there are time constraints). Also, be sure to record the object name, apparent magnitude, and photon count. Round off numbers to two decimal places. Collect enough photons (usually around 40,000) to determine the wavelength of the line accurately.

2. Use your measured magnitudes and the assumed absolute magnitude for each galaxy and derive the distance, **D**, to each galaxy using equation **(**A). Express your answer in both parsecs and megaparsecsin the appropriate places on your data table. Note that equation **(**A) tells you how to find the log of the distance.

To find the distance, **D**, you must take the anti log, i.e.

$$
D=10^{\log D}
$$

3. Use your measured wavelengths to calculate the redshifts for each line, **Δλ<sup>K</sup>** and **ΔλH**. Record each on your data table.

4. Use the Doppler shift formula, to determine the velocities as determined by both the H and K lines. There is a place on the data table for each of these figures:

$$
\mathbf{v}_{\mathbf{K}} = \mathbf{c} * \underline{\mathbf{\Delta}} \underline{\mathbf{\lambda}}_{\mathbf{K}} \qquad \text{and} \qquad \mathbf{v}_{\mathbf{H}} = \mathbf{c} * \underline{\mathbf{\Delta}} \underline{\mathbf{\lambda}}_{\mathbf{H}} \newline \underline{\mathbf{\lambda}}_{\mathbf{K}}
$$

5. Calculate and record the velocity of the galaxy. It is the average of the velocities determined from the H and K lines. If you did things correctly, the K-line, the H-line, and average velocities should all be quite similar.

6. Now plot a Hubble diagram by graphing the velocity of a galaxy in km/sec (y-axis) vs. the distancein megaparsecs (x-axis) on a sheet of graph paper. Draw a straight line **through the origin** that best fits all the data points<sup>1</sup>. The slope of the line is the Hubble constant  $(\mathbf{H}_0)$ . To calculate the slope of the line, measure a value of **D** and **v** from a point near the **upper right** end of the line you drew (do not use one of the points that you plotted, just use a data point). Determine  $H_0$  using the following equation:

$$
\mathbf{H}_0 = \mathbf{v} \over \mathbf{D}
$$

where  $H_0$  is the Hubble constant in km/sec/Mpc **v** is the velocity measured from your line **D** is the distance measured from your line

a) Record your value for the Hubble constant on your data table on the line called the **Average Value of**  $H_0$ .

b) Mark the point you used on your graph.

 

c) Label the axes of your graph, and give it a meaningful title.

<sup>&</sup>lt;sup>1</sup> Note that galaxy 7 (51975) is not a typical  $M = -21$  galaxy, so ignoring it may give a more accurate slope.

#### **Determining the Age of the Universe**

The Hubble Law, equation **(**D), can be used to determine the age of the universe. Using *your* average value of  $H_0$ , calculate the recessional velocity of a galaxy that is 800 Mpc away.

Velocity of a galaxy 800 Mpc away: km/sec

Verify your velocity by looking it up on your Hubble diagram. You now have two important pieces of information:

- 1. How far away the galaxy is.
- 2. How fast it is moving away from us.

You can visualize the process if you think about a trip in your car. If you tell a friend that you are 120 miles away from your starting point and that you traveled 60 miles per hour, your friend would know youhad been traveling TWO hours. That is your trip started two hours ago. You know this from the relationship:

Distance equals velocity \* time which we can

write as

(E) 
$$
\mathbf{D} = \mathbf{v} * \mathbf{t}
$$
 or  $\mathbf{t} = \mathbf{D}$ 

Thus,  $2 \text{ hrs}$ 

$$
rs = \frac{120 \text{ mi}}{60 \text{ mi} / \text{hr}}
$$

Now let's determine when the universe "started its trip". The distance is 800 Mpc, but first convert Mpc into km because the velocity is in km/sec.

 $800 \text{ Mpc} =$  km

Use equation **(**E) to determine how many seconds ago the universe started:

sec

There are about 3.16 x  $10^7$  seconds in one year. Convert your answer into years:

**years years** 

The age of the universe is  $\rule{1em}{0.5mm}$  billion years. Note that 1 billion is  $10^9$ .

## **SHOW MATH IN AN ORGANIZED FASHION.**

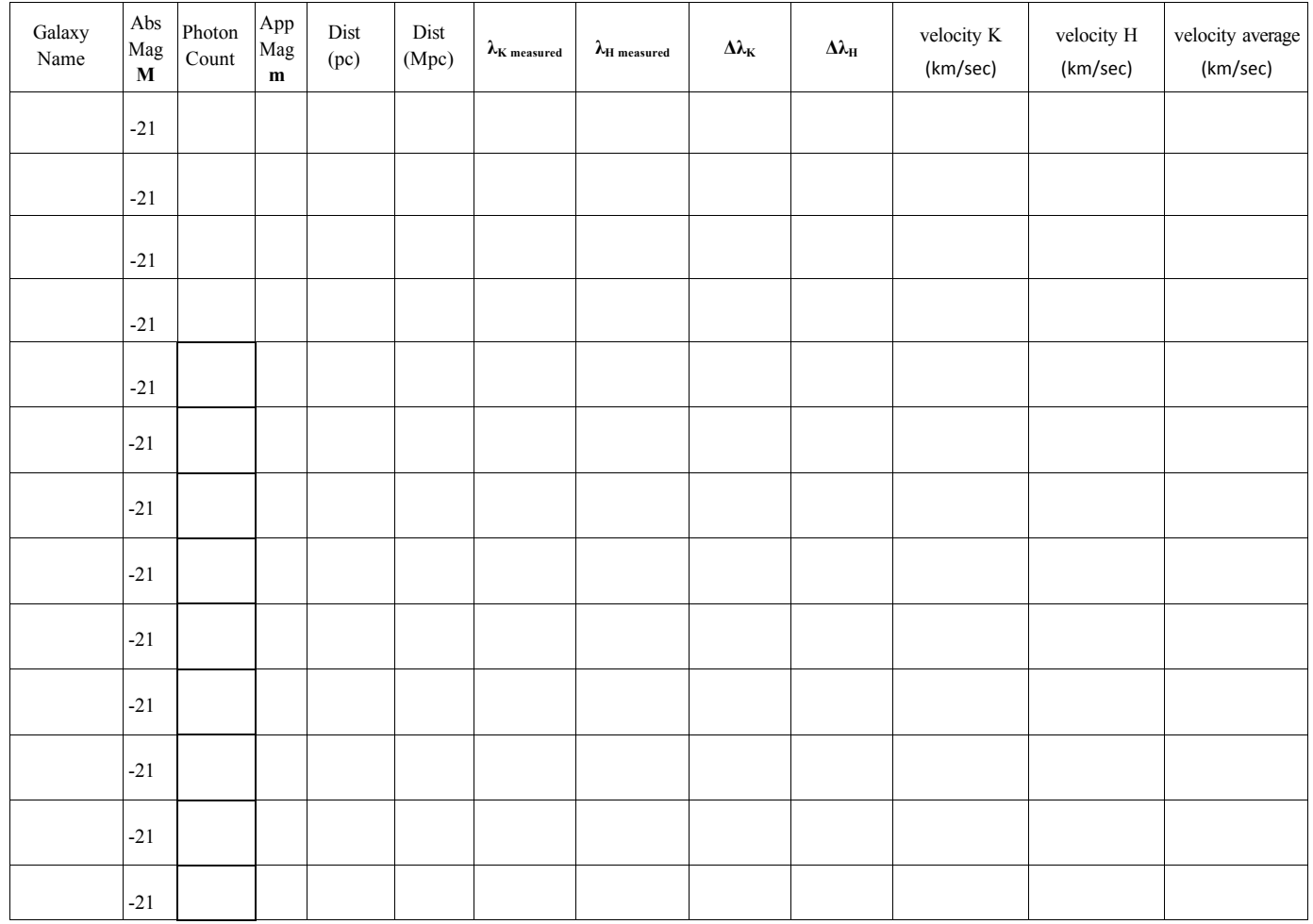

Using the Graph: Average Value of  $H_0 =$  **km/sec/Mpc km/sec/Mpc** 

<u> 1980 - Johann Barn, marwolaethau a bhann an t-Amhainn an t-Amhainn an t-Amhainn an t-Amhainn an t-Amhainn an</u>

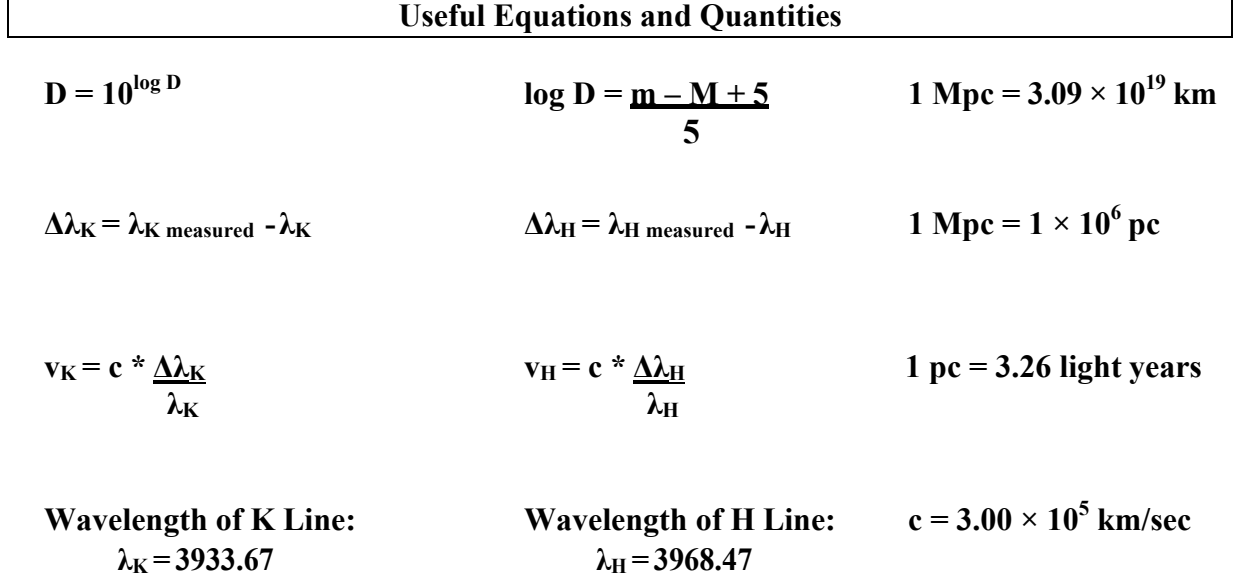